## **ISTRUZIONI PER L'ISCRIZIONE AI SEMINARI PS37/15 FSE – IAL FVG**

- 1. L'iscrizione si realizza individualmente come "**PRIVATO**" collegandosi online su www.ialweb.it al link dedicato ai CORSI: https://www.ialweb.it/corsi/
- 2. Ricercare il corso nella maschera rossa FORMAZIONE con le PAROLE CHIAVE del titolo
- 3. Selezionare l'EDIZIONE/SEDE di interesse (se in più edizioni)
- 4. Iscriversi cliccando sulla fascia rossa ISCRIZIONE
- 5. Per iscriversi al corso bisogna prima registrarsi come "**PRIVATO"**:

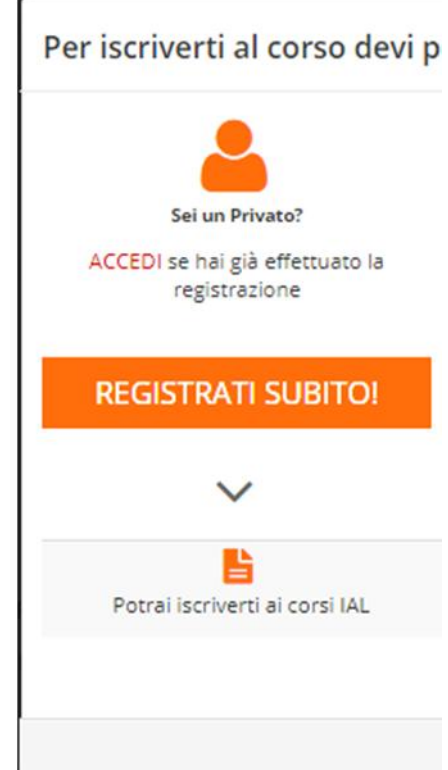

- 6. Se NON SI È GIÀ ISCRITTI AL PORTALE bisogna indicare obbligatoriamente:
	- *email personale*
	- *password (da creare al momento)*
- 7. Una volta **ISCRITTI AL PORTALE** (si otterrà la schermata di conferma dell'iscrizione a IALWeb), si può procedere all'**ISCRIZIONE AL CORSO/EVENTO SPECIFICO**, da scegliere nella maschera FORMAZIONE *(ritorna ai punti da 2 a 5 e poi prosegui da 9 in poi).*
- P a g . 1 | 3<br>
P a g . 1 | 3 8. Se SI È GIÀ ISCRITTI AL PORTALE si può utilizzare il proprio account per accedere (ACCEDI) e si arriva chiave).

9. I dati richiesti per l'ISCRIZIONE sono i seguenti (obbligatori, oltre all'email, quelli segnalati con\*):

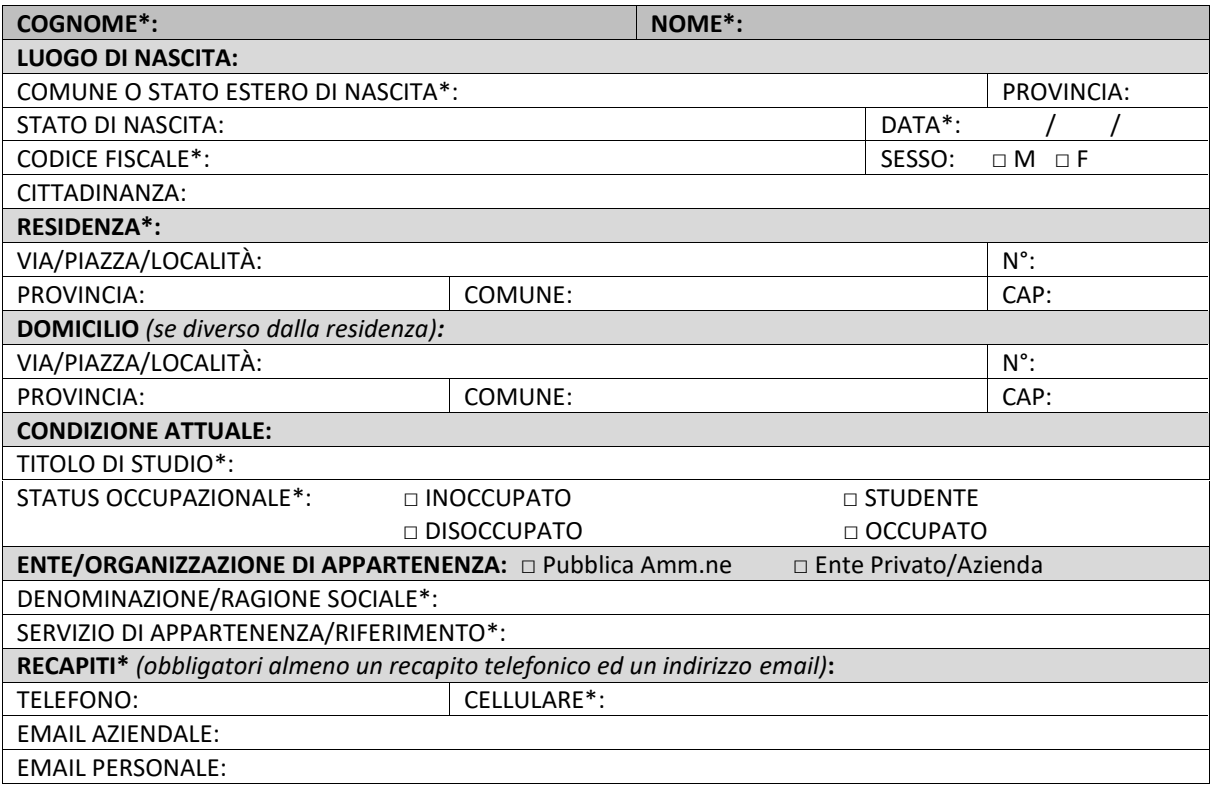

- 10. A seguito dell'iscrizione online **non è necessario stampare il modulo di iscrizione**, ma è sufficiente confermarla **registrandosi il giorno dell'evento presso il desk di accoglienza**.
- 11. Per poter ottenere l'ATTESTAZIONE DI PARTECIPAZIONE al termine del seminario è necessario
	- a) **aver compilato online la scheda di iscrizione** in maniera completa
	- b) **essersi registrati il giorno dell'evento** presso il desk di accoglienza al seminario
	- c) **firmare il registro presenze** in entrata ed uscita
	- d) **ritirare l'attestato al desk in uscita** dal seminario.
- 12. Al termine della procedura di iscrizione online si otterrà la seguente schermata di conferma (qui proposta a titolo esemplificativo):

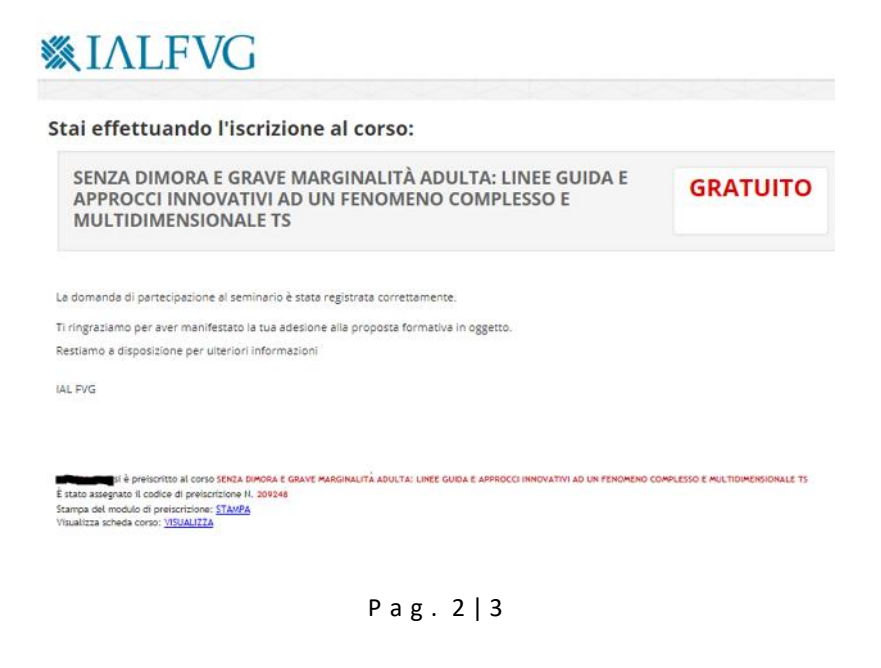

Per assistenza e contatti IAL FVG:

Email programma37-15@ial.fvg.it Sandra Fadi tel. 0432 898 632 Francesca Zilli 0432 626 102